# **New in IOS 11 for iPad**

1, Take a **screenshot** and then mark it up.

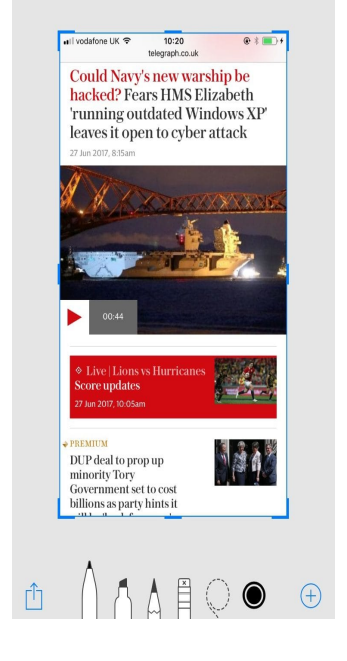

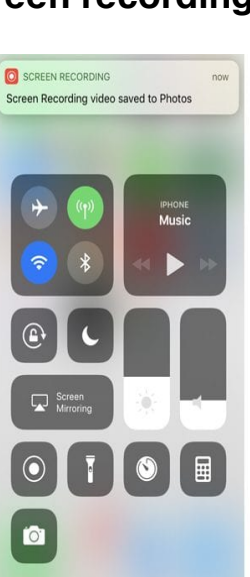

2**. Screen recording**—activate in control center(from settings). Takes a short video of screen activity (to show

someone how to do something).

- 3. Do not disturb while driving.
- 4**. New app switcher** when you double-click home button.

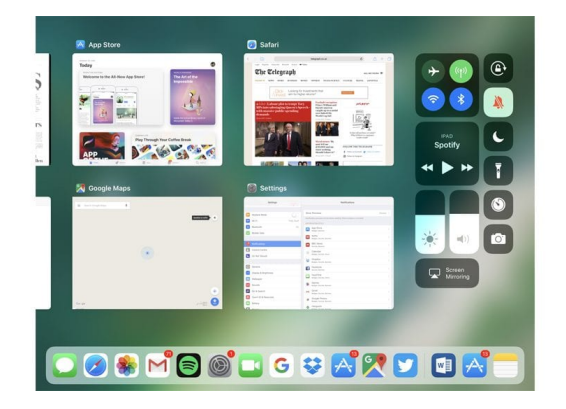

- 5. **Split screen and drag and drop files.**
- 1. See the app switcher: From the bottom edge of the screen, swipe up with one finger or double-click the Home button to see all of your open apps. ...
- 2. Switch apps: While using an app, swipe left or right with four or five fingers to switch to a previously used app.

6. New dock configuration—customizing your dock.

Notice the light vertical line in your dock. To the left are the most frequently used apps (you pick and choose). To the right are the most recently used apps.

You can use this feature to switch between apps.

7. Editing Siri—When using Siri, sometimes the message is not correctly interpreted. You can now correct Siri by typing in the correct words, etc.

8. Notifications changes Go to settings, notifications, persistent notifications.

This need to be done for each individual app you want to change. The notification will remain at the top of your screen until you get rid if it.

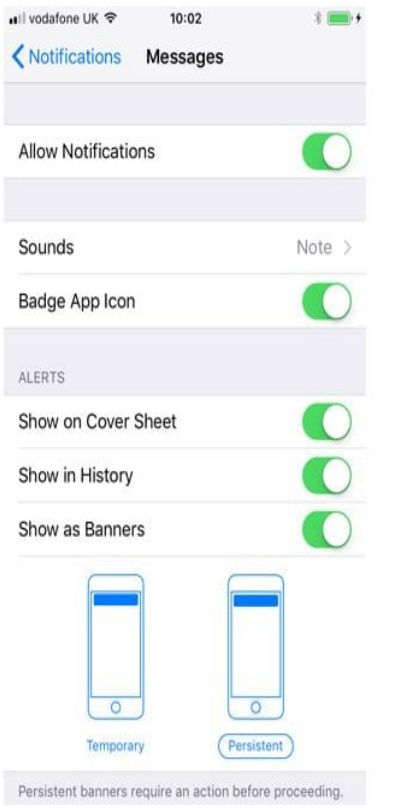

Part 2

#### **iMessage Apps Are Easier to Access, and Messages Are Synced Between Devices**

The Messages app has a redesigned app drawer to make iMessage apps and stickers more discoverable and easier to use. These apps were added in iOS 10, but were hidden behind a button, which was kind of annoying. The new layout makes things much more accessible.

Your messages will now be stored in iCloud, too. All of your conversations will be synchronized between your devices when you sign in with your iCloud account. That way, you can delete a message on one device and it goes away everywhere. Messages remain end-to-end encrypted, even while stored in the cloud.

This also allows Apple to optimize device storage. Since your messages are stored in the cloud, they don't have to all remain on your device. This means more free space and smaller and faster device backups.

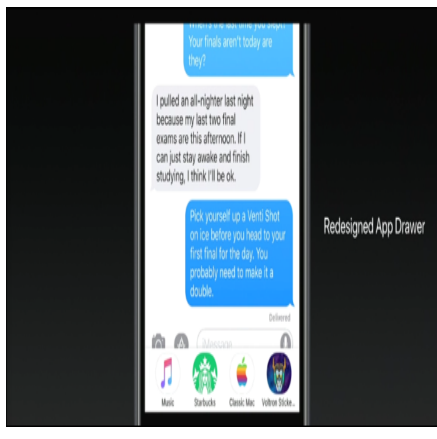

### **Pay Your Friends Over iMessage with Apple Pay**

**Apple Pay will now allow person-to-person payments. It's integrated right into Messages as an iMessage app, making it easy to send money while chatting. Money you receive goes into your Apple Pay cash card and you can send it to someone else, make a purchase with Apple Pay, or transfer it to your bank account. You'll have to authenticate with Touch ID before sending money, just as you do when making purchases. t'll even try to detect when you want to use it. If you receive a message in iMessages saying you owe money, for example, the keyboard will automatically suggest Apple Pay as an option and automatically fill in the amount of money. Lastly, 50% of US retailers will be accepting Apply Pay in the US by end of 2017, according to Apple.**

#### **Siri Gets a More Natural Voice and Other Improvements**

Siri's voice is being upgraded: Apple has used "deep learning" to create a more "natural and expressive" voice. Siri has both a male and female voice, and it can even say the same word in different ways for a more realistic conversation experience. Apple's virtual assistant is gaining built-in translation features as well. Siri will speak the translation aloud for you, so you know exactly how to pronounce it. It'll support translation from English to Chinese, French, German, Italian, and Spanish initially. In addition to suggesting apps, and when you should leave for work based on traffic, Siri will use on-device learning to understand more about topics of interest to you. Siri can suggest news topics you might be interested in, more easily respond with your location in messages, or make calendar events after you book hotel reservations in Safari on the web, for example. The keyboard will learn words you might want to use based on what you read. This is all done on your device, and not in the cloud.

### **Camera Improvements Mean Videos and Photos Take Up Less Space**

IOS 11 will use HEVC video encoding, which means videos you capture are up to two times smaller in storage size. Apple is also switching photo capture from JPEG to HEIF for up to two times better compression as well, so photos you take on your device will use up to two times less space. You can still share those photos with people on other devices.

**Improved Memories and Live Photos The Memories feature in the Photos app can now use machine learning to identify activities like anniversaries, memories of your children, your pets, or sporting events. It uses computer vision to identify photos and automatically pick the best videos and photos. It can also work in portrait mode as well as landscape mode, so you can watch in whatever aspect ratio you prefer. There are improvements for live photos, too. You can now more easily edit live photos, trimming them and marking any frame of the photo as the "key photo" in the live photo. It can also turn a live photo into a seamless loop using computer vision technology.**

**The Lock Screen and Notification Center Have Been Combined** The lock screen and notification center are now the same screen. When you swipe down from the top of the screen, you'll see all your notifications. You can still swipe to the left to access your widgets or the right to access your camera.

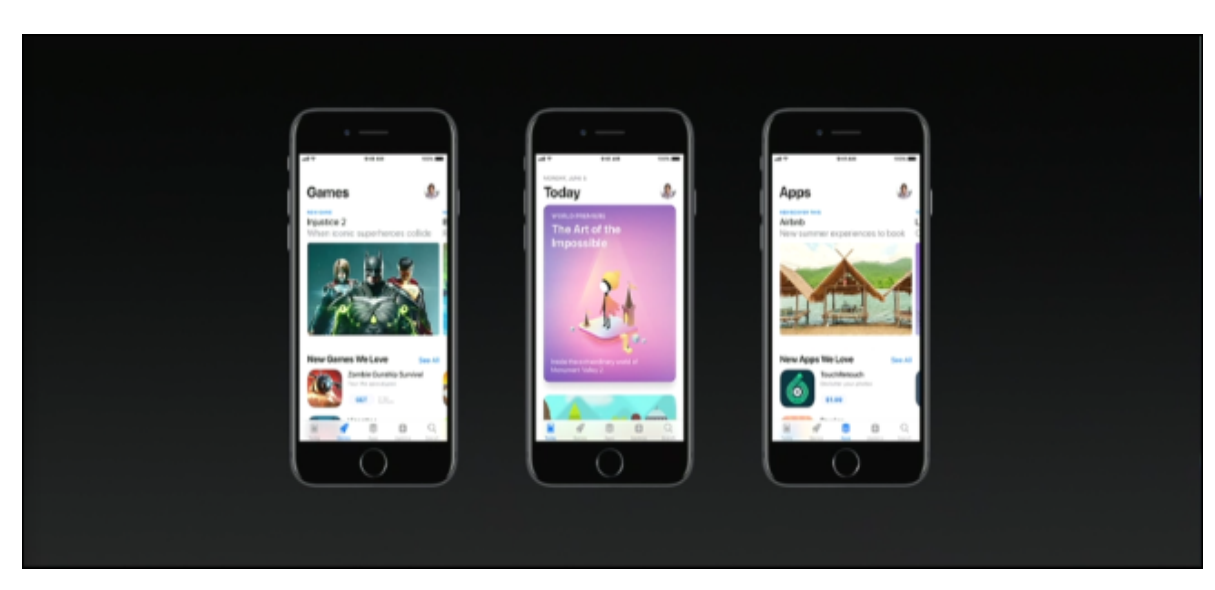

## **The App Store Has Been Redesigned**

The App Store is being completely redesigned to make it easier to discover new apps and games. Launch it and you'll see a new "Today" tab that provides better app discovery. Every day there's a new app of the day and game of the day, and you might also see how-to guides with information about apps you already use on the Today tab. You can scroll down to see older information from previous days, too. At the bottom of the page, you'll see that apps are now sorted into both "Games" and "Apps", so you can easily browse either games or apps that aren't games.

# **A File Management App Finally Comes to the iPad (and iPhone)**

There's a new Files app for both iPad and iPhone that supports nested folders, list view, favorite, search, tags, and recent files. It supports not only iCloud, but also third-party storage providers like Dropbox, OneDrive, and Google Drive. When you search or view recent files, you'll see all your files in one place. A new "Save to Files" replaces the old "Add to iCloud Drive" option in the quick actions menu. You can drag-and-drop email attachments to the Files app to save them, too. Or you can tap and hold on the Files app on the dock and then drag and drop files from the Files app into any other app.

Apple hasn't forgotten about iCloud, though. You can now use iCloud Sharing to share any file found in your iCloud file storage with someone else. Previously, you could just do this with documents in apps like Pages, Numbers, and Keynote. Apple also offers 2 TB of iCloud space for \$10 a month (up from the old 1 TB), and there's a new family sharing feature that allows you to share the 2 TB or 200 GB of plan space with other members of your iCloud family.

- **App Offloading to Free Up Space**: If you enable the Settings > iTunes & App Store > Offload Unused Apps setting, your iPhone or iPad will automatically "offload" apps you don't frequently use to free up space when necessary. The documents and data stay on your iPhone or iPad, and the app's icon is grayed out on your home screen. Tap it and your device will automatically download the app.
	- **Simple Wi-Fi Sharing**: If an iPhone or iPad running iOS 11 attempts to join your home Wi-Fi network, you'll see a prompt asking if you want to share your Wi-Fi on your own iOS device. Tap "Send Password" to give that device access to your Wi-Fi network without needing to actually tell that person your password and have them type it in.

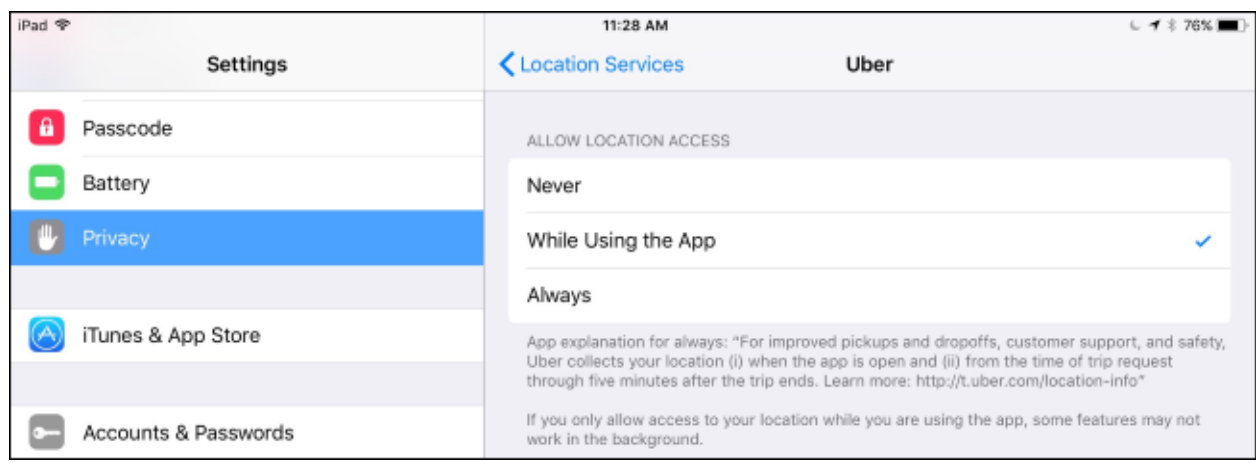

- **More Control Over Location Access**: When providing an app with access to your location, you can now select "Only While Using the App", "Always Allow", or "Don't Allow" for any app. Previously, some apps—like Uber—didn't provide an "Only While Using the App" option and forced you to always allow location access. A blue bar reading "[App] is Using Your Location" will appear on the top of your screen any time a background app uses your location, making this background location use much more obvious.
- **A Smaller Volume Indicator**: When you adjust the volume, you'll see a smaller volume indicator at the top-right corner of the screen. Previously, a large volume indicator appeared on the center of your screen, covering videos that might be playing.
- **Password Autofill for Apps**: When signing into apps, iOS 11 now suggests passwords in your iCloud keychain to make entering passwords easier. This feature doesn't work with thirdparty password managers like 1Password and LastPass, however.
- **No More 32-bit App Support**: On iOS 10, launching a 32-bit app shows you a message "This app will not work with future versions of iOS. The developer of this app needs to update it to improve its compatibility." On iOS 11, these apps will no longer launch at all.
- **Control Which Wi-Fi Networks Your Device Automatically Joins**: It's now possible to choose which Wi-Fi networks your device automatically joins. Head to Settings > Wi-Fi, tap a Wi-Fi network, and you can toggle "Auto-Join" on or off separately for each network.